# **คู่มือการตรวจสอบรายชื่อบัณฑิตที่ยังมิได้กรอกข้อมูลภาวะการมีงานทำ สำหรับอาจารย์ และบุคลากร ของมหาวิทยาลัยเทคโนโลยีราชมงคลกรุงเทพ**

1. สามารถเข้าไปที่เว็บไซต์ **["https://jobdd.rmutk.ac.th/"](https://jobdd.rmutk.ac.th/)**

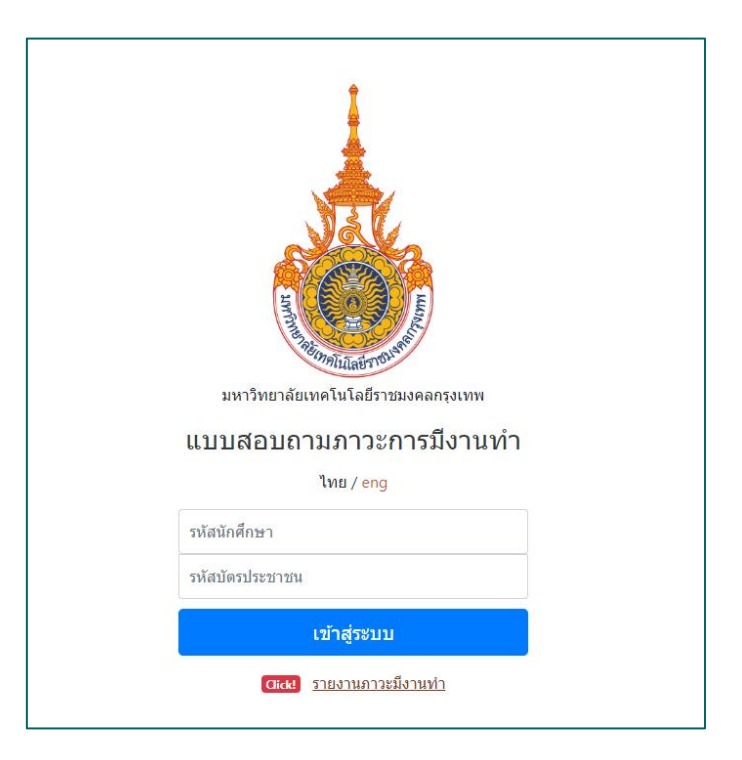

2.คลิกปุ่ม **"รายงานภาวะมีงานทำ"**

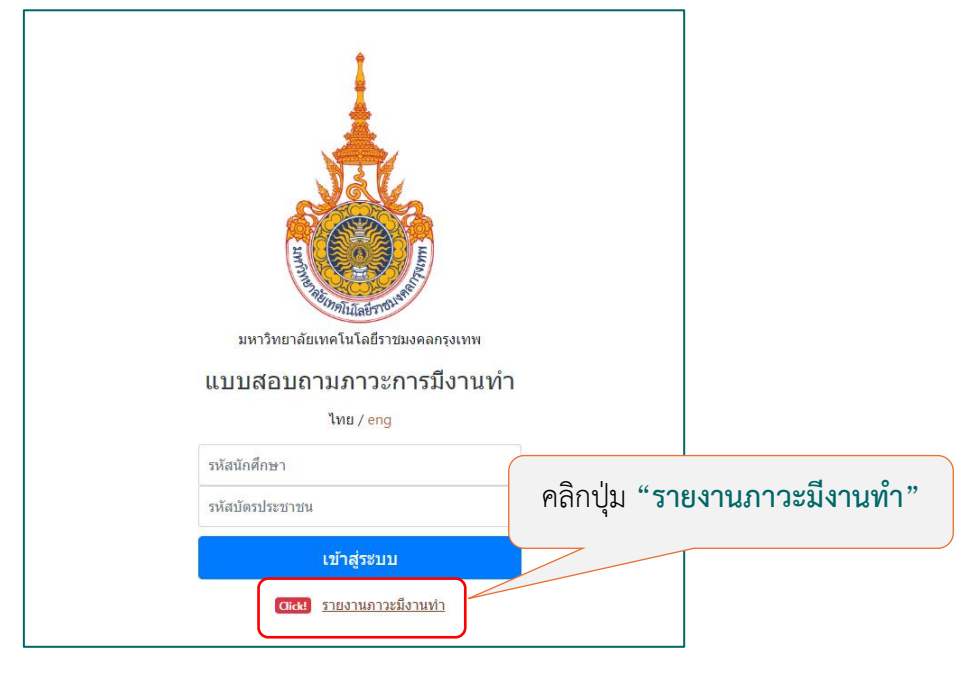

คู่มือการตรวจสอบรายชื่อบัณฑิตที่ยังมิได้กรอกข้อมูลภาวะการมีงานทำ <sup>1</sup>

3. เลือกปีที่ต้องการตรวจสอบรายชื่อ จากภาพนั้นทำการเลือกปี 2565 หลังจากนั้นให้เลือกข้อมูลที่ต้องการดู รายงาน

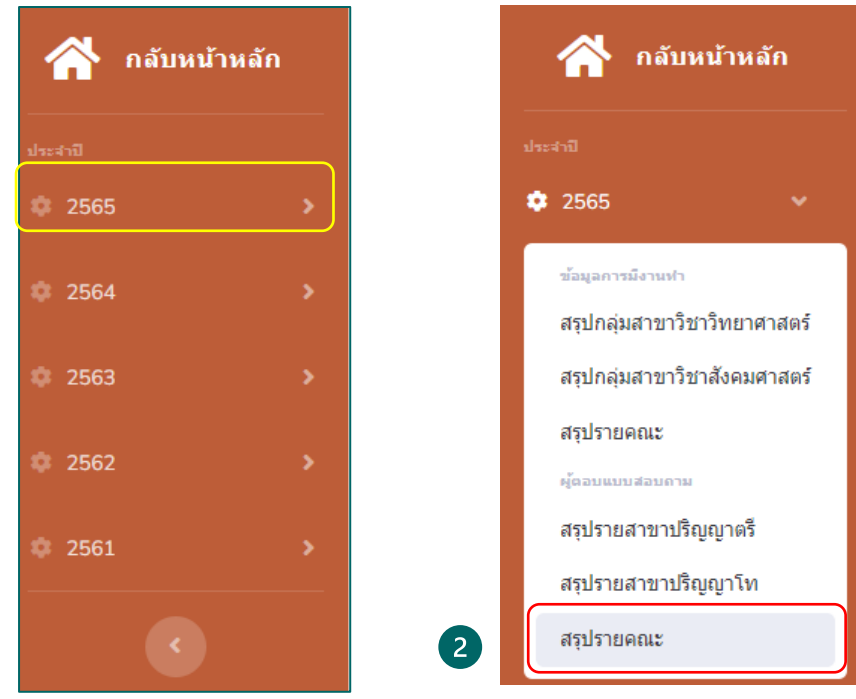

## **3.1 กรณีดูรายงานเป็นภาพรวมคณะ**

1

3.1.1 จะแสดงรายงานภาพรวมดังภาพ

คู่มือการตรวจสอบรายชื่อบัณฑิตที่ยังมิได้กรอกข้อมูลภาวะการมีงานทำ <sup>2</sup>

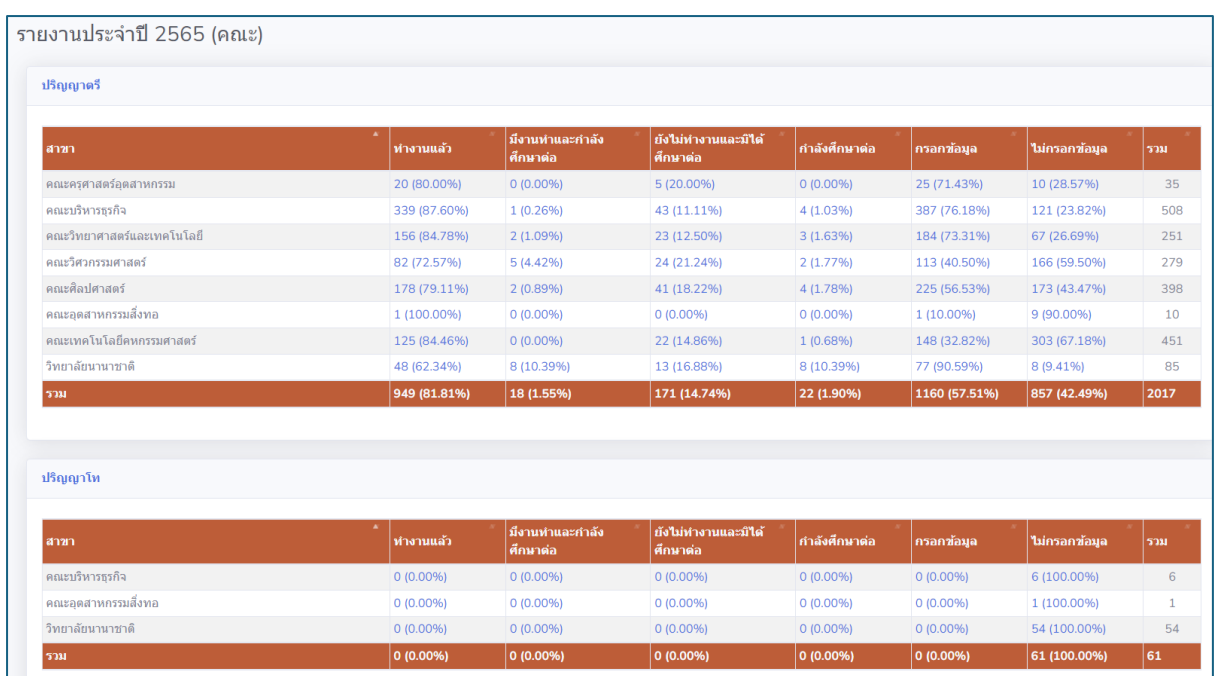

3.1.2 กรณีที่ต้องการตรวจสอบรายชื่อนักศึกษาที่ยังไม่ทำการกรอกข้อมูลภาวะการมีงานทำของบัณฑิตนั้นให้ ทำการคลิกไปยังช่อง **"ไม่กรอกข้อมูล"**

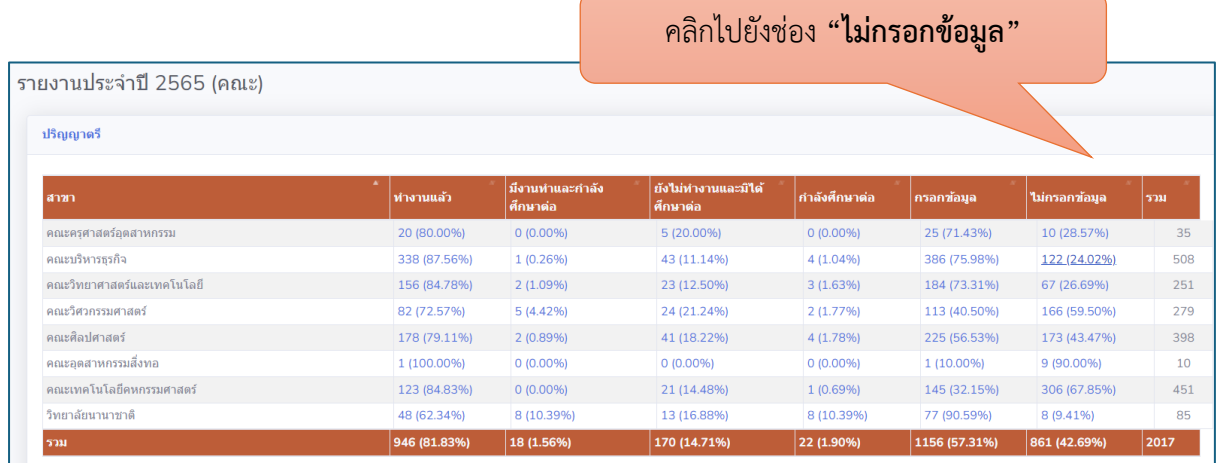

3.1.3 จะปรากฎรายชื่อนักศึกษาที่ยังไม่ได้กรอกข้อมูลภาวะการมีงานทำดังภาพด้านล่าง

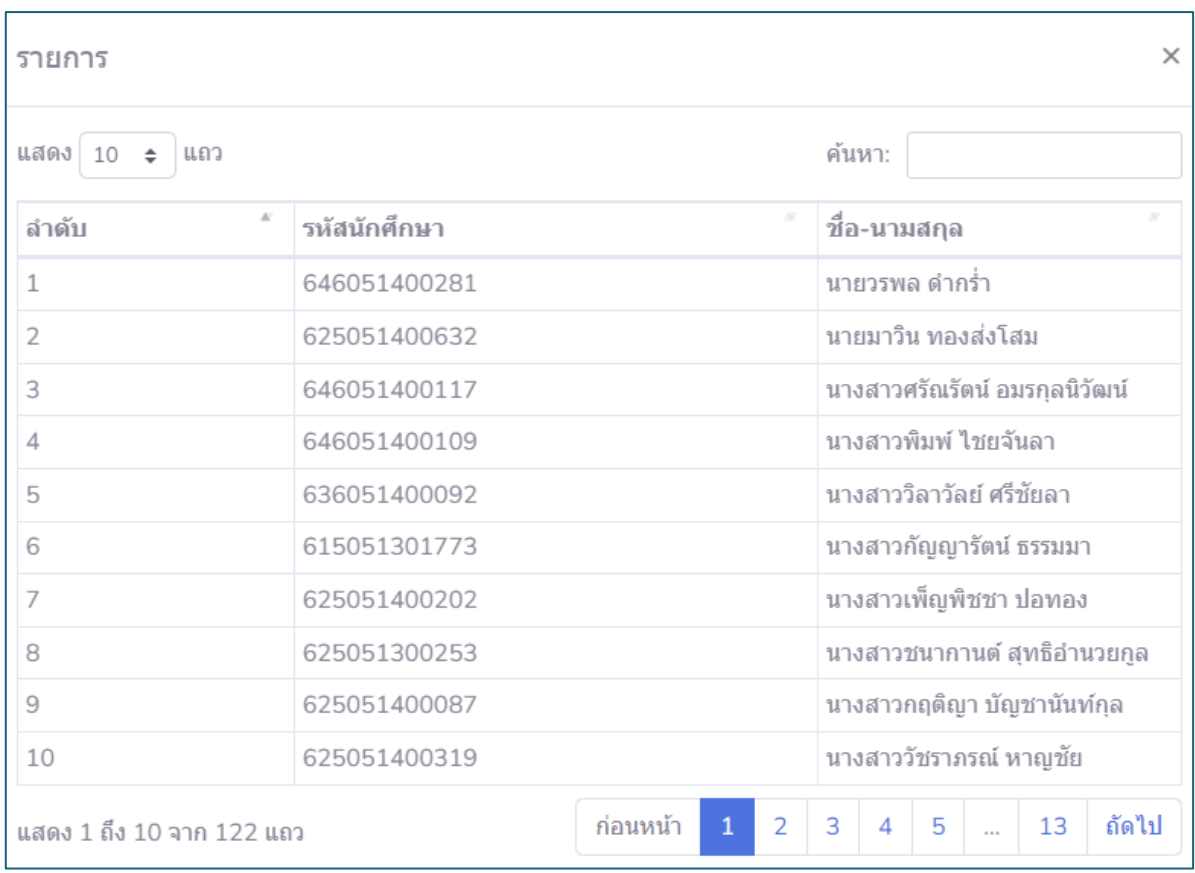

## **3.2 กรณีดูรายงานแยกตามสาขาวิชา**

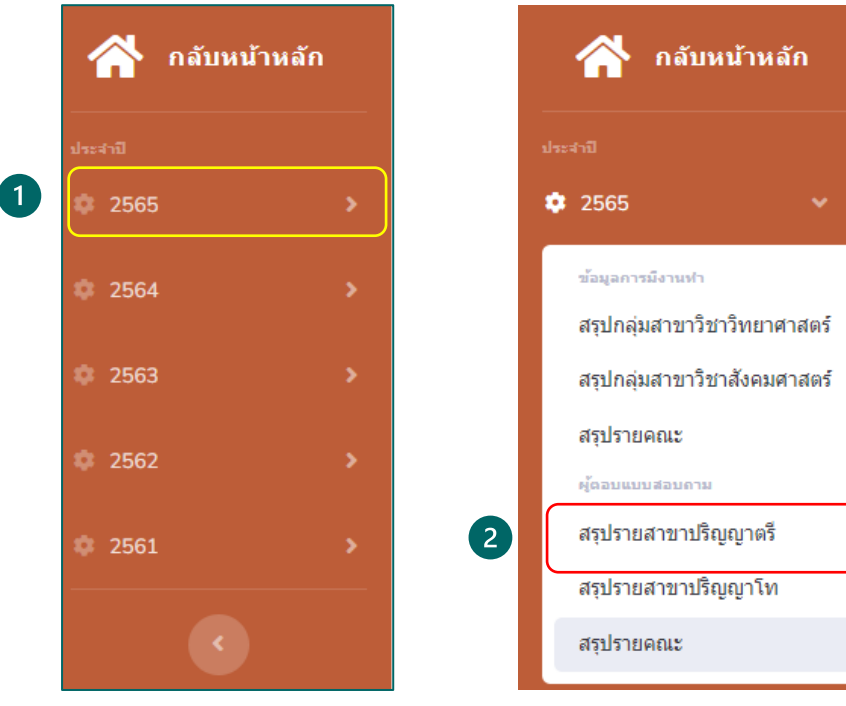

คู่มือการตรวจสอบรายชื่อบัณฑิตที่ยังมิได้กรอกข้อมูลภาวะการมีงานทำ  $^{-4}$ 

#### 3.2.1 จะแสดงรายงานภาพรวมดังภาพ

ิดณะบริหารธุรกิจ

์<br>คณะบริหารธรกิจ

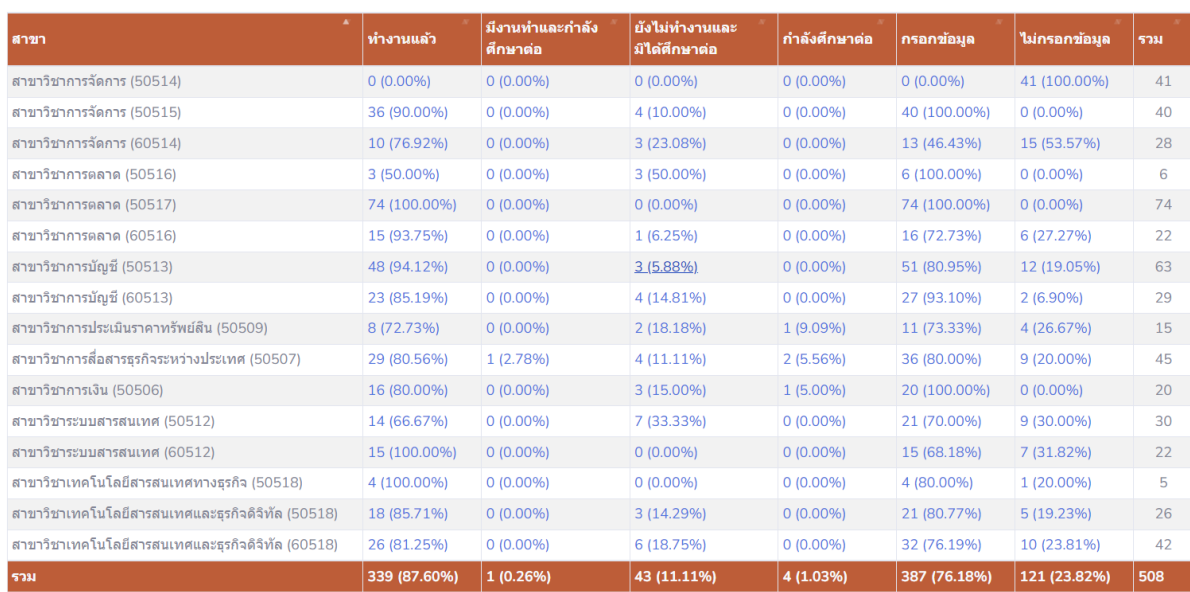

3.2.2 กรณีที่ต้องการตรวจสอบรายชื่อนักศึกษาที่ยังไม่ทำการกรอกข้อมูลภาวะการมีงานทำของบัณฑิตนั้นให้ ทำการคลิกไปยังช่อง **"ไม่กรอกข้อมูล"**

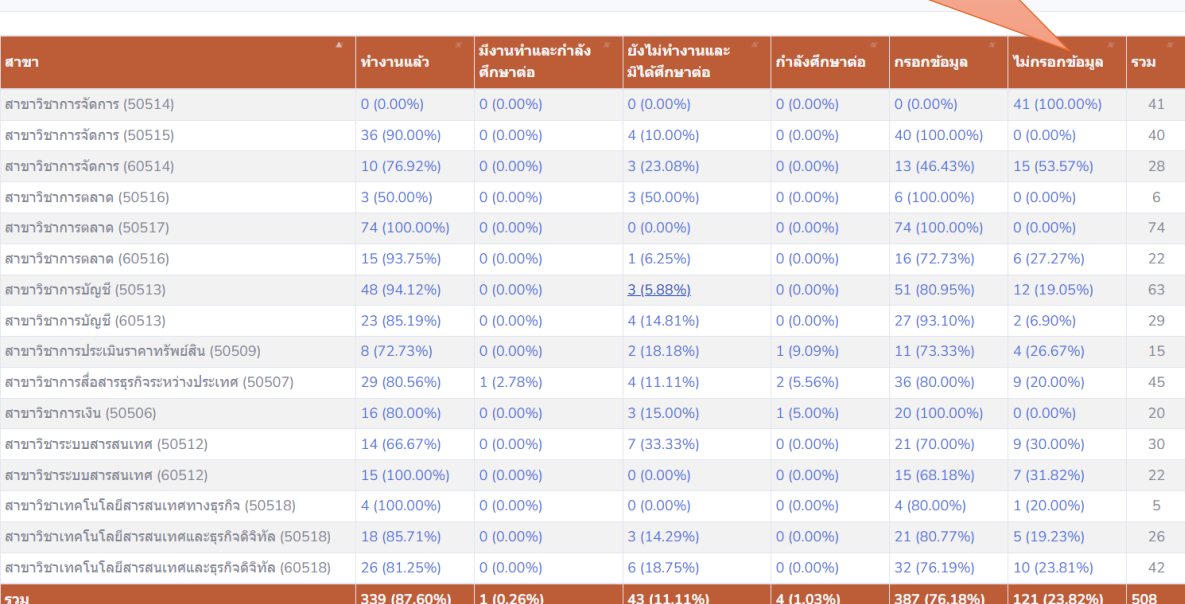

## คลิกไปยังช่อง **"ไม่กรอกข้อมูล"**

คู่มือการตรวจสอบรายชื่อบัณฑิตที่ยังมิได้กรอกข้อมูลภาวะการมีงานทำ 5

# 3.2.3 จะปรากฎรายชื่อนักศึกษาที่ยังไม่ได้กรอกข้อมูลภาวะการมีงานทำดังภาพด้านล่าง

รายการ

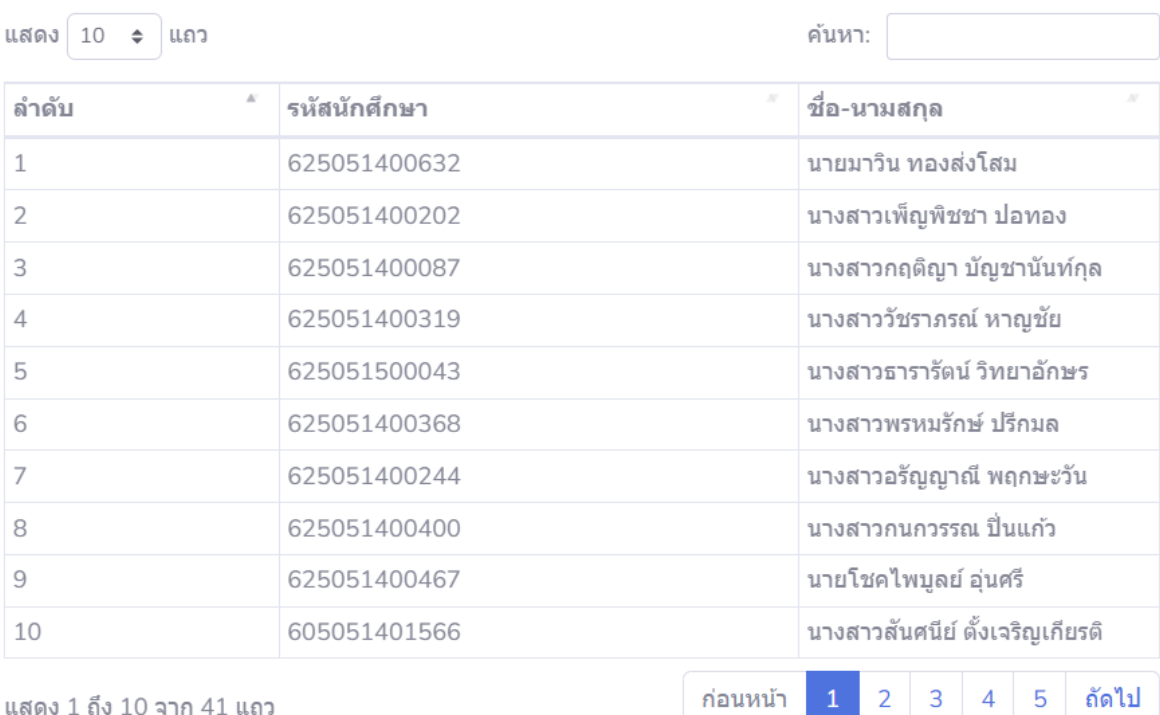

 $\times$